**Technical Bulletin** 

TB16060102

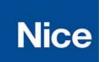

EDSWG/A Quickstart Guide

Publish Date: June 8, 2016

The EDSWG Wireless Keypad will only work with NICE radio receivers.

# FACTORY CODES:

Channel button A is 11 Channel button B is 22 Channel button C is 33

## TRANSMITTING:

Press the code, then the channel button

\*Example: 1 1 A will transmit on channel A

\*Note: The same code can be programmed for each channel.

\*Note: The keypad will transmit as long as the channel button is held down.

## MODE 1 RECEIVER PROGRAMMING:

Mode 1 = Button A is receiver channel 1, button B is receiver channel 2 and button C is receiver channel 3

#### OXI/A

- i. Press and hold the learn button on the OXI/A receiver until the light comes on solid and release
- On the keypad, press 1 1 and then hold A until the receiver light goes out ii.
- Programming is complete for buttons A, B and C iii.

**318N** (only buttons A and B will function)

- i. Press and release the learn button on the 318N receiver
- ii. Immediately after releasing the learn button, on the keypad press 1 1 and then hold A until the receiver light goes out
- Release A and immediately press A again until the light on the receiver comes back iii. on and flashes
- iv. Programming is complete for all buttons A and B

#### CHANGING CODES:

Codes are configurable from 1 to 8 digits in length

STORE CODES IN A SAFE PLACE ! Resetting to default can only be done at the factory.

- i. Press and hold 0
- ii. While holding 0, press and release A
- iii. Release 0
- iv. Press the exsiting code
- Press A v.
- vi. Press the new code
- vii. Press A
- viii. Press the new code
- ix. Press A

\*Note: The same procedure is used to program all channel buttons

# TO USE THE KEYPAD WITHOUT A CODE:

This allows the keypad to work as a simple entry/exit button with a single press of the channel button

Deactivate code for channel button A, B or C Activate code for channel button A. B or C

This example uses channel button A. i.

- This example uses channel button A.
- Press and hold 0
- ii. While holding 0, press and release A
- iii. Release 0
- iv. Press the existing code
- Press A V.
- vi. Press A
  - vii. Press A

- i. Press and hold 0
  - ii. While holding 0, press and release A
- Release 0 iii.
- Press A iv.
- Press your new code V.
- vi. Press A
- vii. Press your new code again
- viii. Press A